# **세이버 발권 지시어 변경 예정 안내**

세이버 발권 지시어가 아래와 같이 변경 될 예정입니다.

**현재 Workspace 에서 기존 지시어 외 변경 예정 지시어도 함께 사용 가능**하나 향후 기존 지시 어 사용은 불가하고 변경 지시어로 일원화될 예정이오니, 사전에 변경 지시어 형식에 익숙해 질 수 있도록 미리 활용하여 주시기 바랍니다.

▶ 기본 지시어

- 운임 지정 지시어 변경

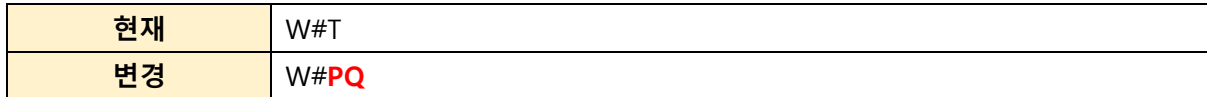

- ▶ 지불수단 지시어
- 혼합 지불 시, FMP~로 지불수단 입력
- 2 nd FOP 연결기호 @ 사용 (키보드 '[' 위치]

2

54444/0322

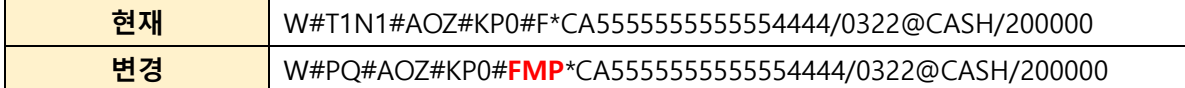

- ▶ 할인 금액 입력
- 
- 
- 

**현재** W#T1N2#AOZ#KP0#NET/D200000#F\*CA5555555555554444/0322

**변경** W#PQ1N2#AOZ#KP0#**NET/D20000/CC100000**#F\*CA5555555555554444/0322

**현재** W#T#AOZ#KP0#NET/D20000#UN\*SR230211#F\*CA5555555555554444/032

**변경** W#PQ#AOZ#KP0#**NET/D2000/CC286000/F\*SR230211**#F\*CA55555555555

- 
- 지불 수단이 카드이며 할인 금액 입력 시, **신용카드 결제 금액을 반드시 입력**하여야 함
- 
- 
- 
- 

다만 자동 발권 MASK 이용 시 시스템에서 신용카드 결제 금액을 자동 입력 함.

- 할인 금액이 있으며 Tour code 입력 시, F\*로 Tourcode 입력하여야 함

- 
- 
- 

## ▶ 매뉴얼 승인번호 입력 발권 지시어

매뉴얼 승인 번호가 '8자리' 인 경우, Z00#DC(승인번호) 로 지시어 입력

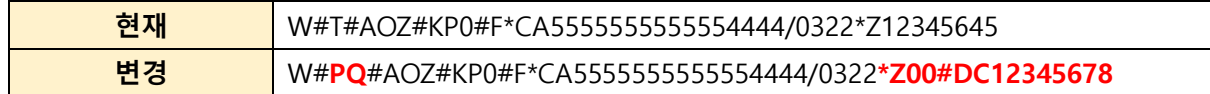

## ▶발권 지시어 저장

- 운임 지정 지시어 변경

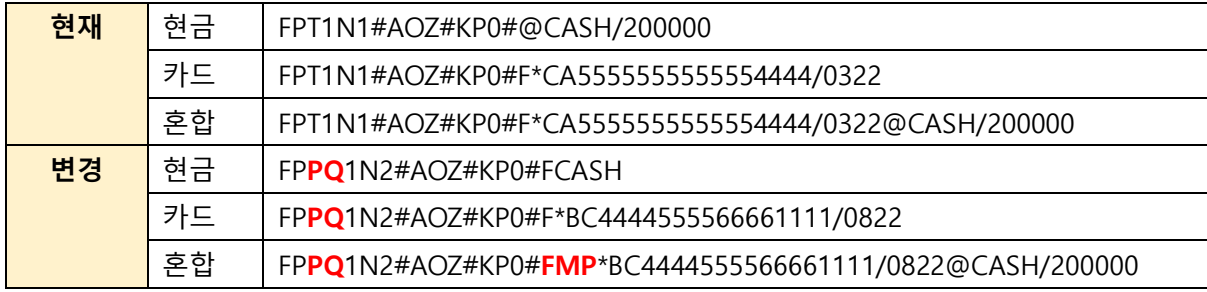

#### $\blacktriangleright$  매뉴얼 재발행

- 운임 지정 지시어 변경

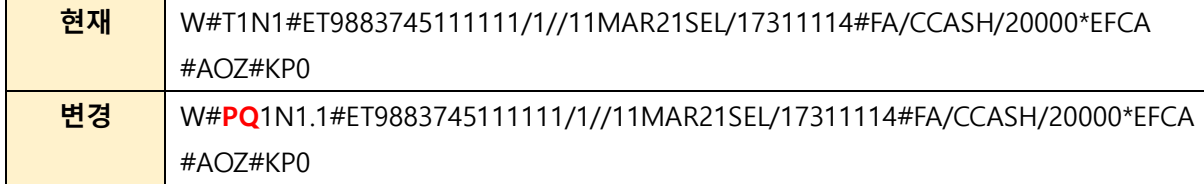

▶ 신용카드 코드 입력 시 주의 사항

- 신용카드 코드 입력 시, Master card의 경우 기존 MC/ CA 사용 가능 하였으나,

### MC 사용 제한 예정

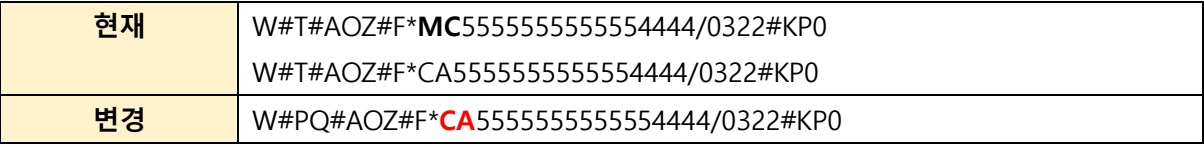